## How can I verify that the DJControl Jogvision is correctly installed on my MAC computer?

Once installed, your DJ controller should normally be enumerated in **System Profiler (Applications > Utilities**):

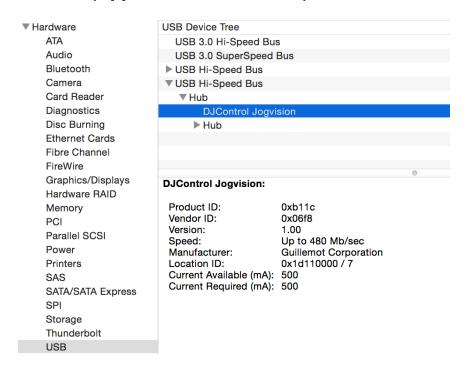

It will also be present in **Audio/MIDI SETUP** (**Applications** > **Utilities**):

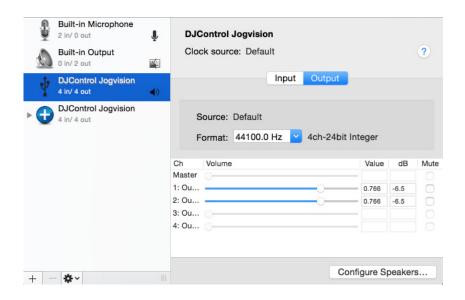

Under **Window > Show MIDI studio**, you should notice the following icon:

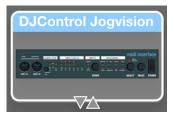

The **DJ Control Panel** icon should also appear on the desktop. It is also accessible from **Applications > DJHERCULESMIX > DJSeries > DJJogV > ControlPanel.** 

The **ABOUT** tab provides information about the drivers currently installed. If you ever need to contact our technical support, be sure to have this information at hand.

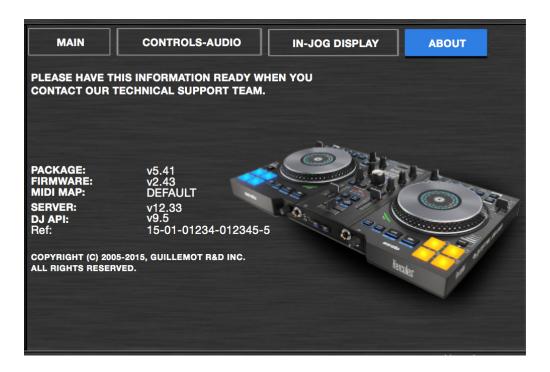